# Neural Network Intrusion Detection System for MQTT-based IoT Network

### Abstract

We explore the application of neural network in cyber security in the field of IoT. Specifically, we apply neural networks to build an intrusion detection system IDS by using a recently published dataset in IEEE. The data set is obtained from a benchmark MQTT protocol-based sensors network.

> Jawaher Albanki 20143551

# Table of Contents

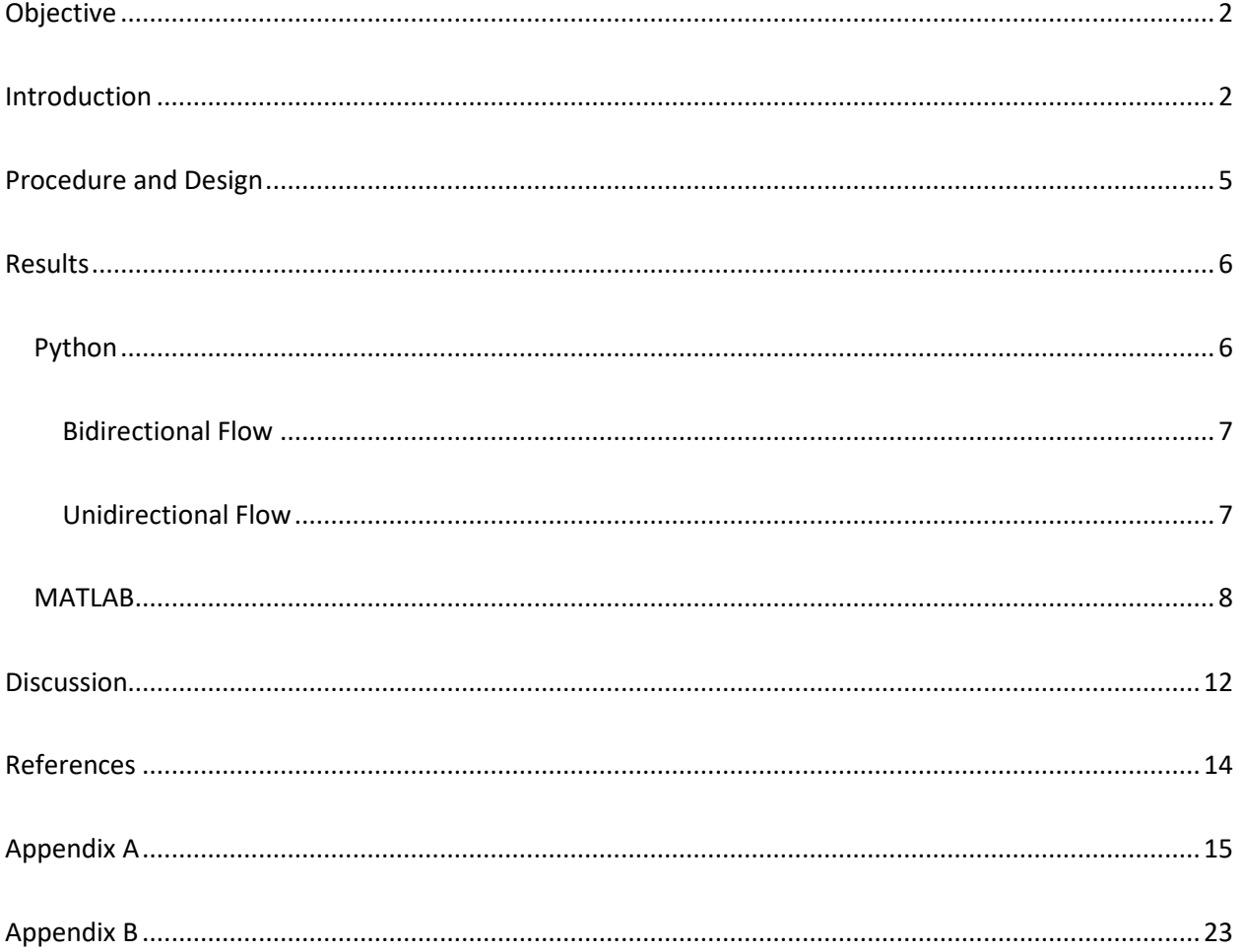

### <span id="page-2-0"></span>Objective

The objective of this project is to build an artificial neural network Intrusion Detection System for MQTTbased IoT network.

### <span id="page-2-1"></span>Introduction

Security in the of internet of things is currently having a growing research attention. IoT devices are battery and resource constraint. As such, they only use resource constrained protocols to achieve their communication. Among the resource constrained communication protocols used for IoT are CoAP, MQTT, and others. Current best security practices and protocols such as TLS are usually hard to integrate with such protocols, as they tend to require advanced processing which would render such protocols are no longer resource constrained. Therefore, IoT traffic tends to be unencrypted. This makes a network vulnerable to eavesdrop and intrusion. As such there have been massive efforts to implement strong intrusion detection systems in an IoT environment to detect hackers and their malicious activities. Identifying such activities is quite a challenging task. An algorithm is required to learn and understand a pattern to determine if its benign or malicious.

Currently, research is focused towards introducing advanced artificial intelligence and machine learning technologies in the security of IoT to help detect malicious activities in a network. Such technologies are implemented in the form of an intrusion detection system monitoring a network environment that has IoT or other devices. An IDS is supposed to identify hackers in a system to give firewalls a signal to block their activity.

One of the major problems facing researchers in developing an artificially intelligent IDS for IoT systems is the scarcity of dataset to train their algorithms. Hanan et al. in their paper contributed to the field by making a large dataset available in IEEE Dataset website for training of artificially intelligent IDS. The authors' dataset is specifically extracted from a network environment in which there are IoT sensors and a camera that communicate with each other through MQTT protocol. As such, this dataset is to specifically train intelligent IDS to detect attacks in an MQTT environment. They tested multiple machines learning classification algorithm. They are the following:

- Logistic Regression
- k-Nearest Neighbors
- Gaussian Naive Bayes
- **•** Decision Trees
- Random Forests
- **Support Vector Machine (linear and RBF kernel)**

The data that were used to do the training and testing are features extracted from PCAP network packet scanning software. The extracted packet features are classified in one of three types:

- Packet-based features
- Unidirectional flow-based features
- Bidirectional flow-based features

The only difference between them is the features which they use as inputs. The way they are organized are shown in next table. Packet based only considers features that are packets. Unidirectional based only considers features that are relating to the flow data. Bidirectional based is same as unidirectional except

# Tables taken from [1]

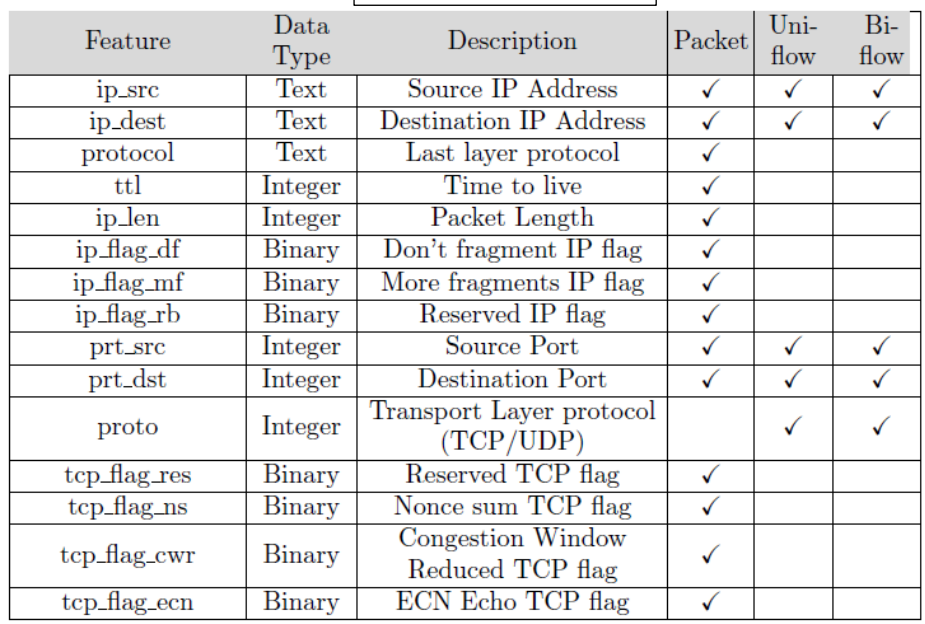

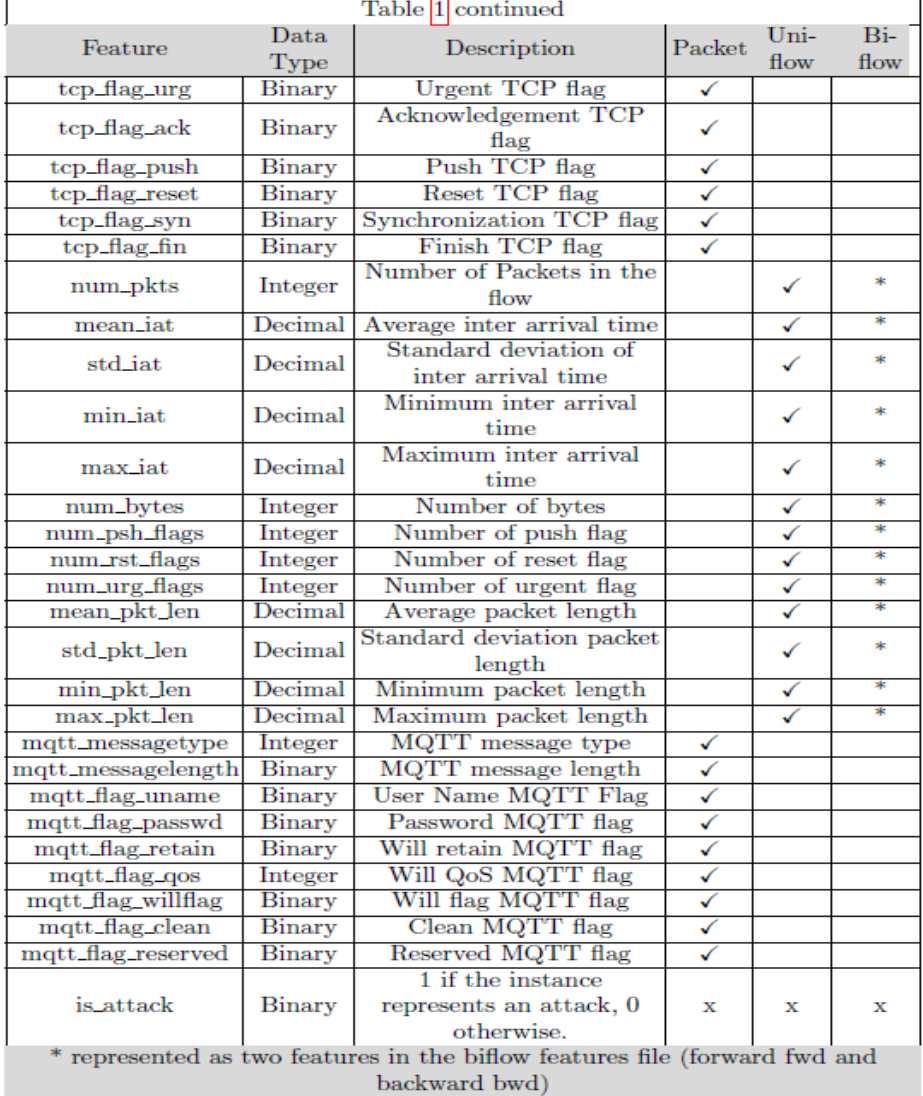

in some cases, it has flow in both directions represented. Each type-based feature is in a separate excel sheet and is treated exclusively. Each excel sheet contains no less than 30000 data extracted. In addition to having the features, an output is dedicated to the single output of the IDS which can be thought of as a binary number (0 or 1) which indicates if the packet is an attack or not.

Due to technical difficulties with the code, we limited the scope of our work only to unidirectional flow data and bidirectional flow data.

Each dataset from the above consists of four types of packets. One normal packet and the other four are attacks which are:

- Aggressive Scan (Scan A) Done by N-map software used to simulate network traffic
- User Datagram Protocol UDP scan (Scan SU) done by
- Sparta SSH brute-force (Sparta) Sparta is a penetration testing software used in this attack
- MQRR brute-force attack (MQTT\_BF)

In this project, we continue on the work of Hanen and use their dataset to build an artificial neural network-based IDS. We will use backpropagation technique to make the training process more efficient. We will then visualize our results and finally cross validate.

The dataset had the setup displayed in the figure below. Paper [1] describes it in further detail. There are 12 sensors in the network, one camera, one hacker, an MQTT broker server, and a camera.

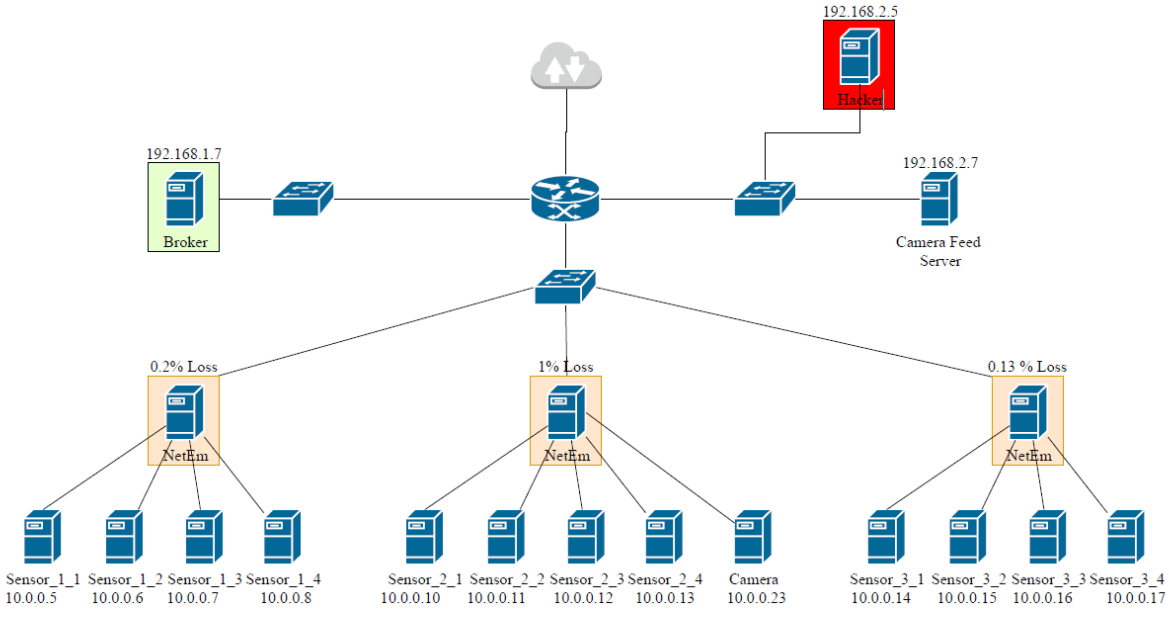

Figure taken from [1]

### <span id="page-5-0"></span>Procedure and Design

Two codes will be written to train two different neural networks. The first code is a python code. The second approach is using MATLAB neural network application. MATLAB was used for the sakes of trying.

The code is actually taken from GitHub. It is published by the authors of paper [1] along with their data set. The code does automatically almost everything required by this assignment question. The way it works is it first extracts the x and y data from the dataset which is a big data set containing around 31000 columns of data. Then, it shuffles the data and divides part of it for training and the other part for testing. Then it initializes the classification method to call the classification instance and start the training and testing respectively. Finally, the code prints all the outputs into '.csv' folders.

One more important thing to mention about the code is that the input features dataset of x are strings not a quantity. The relation of strings rather than numbers to an output is quite a challenge. What needs to happen is we need to encode those strings and after training the neural network we decode them back again if we need do. The encoding process is also included within the code that we use. It automatically encodes the data before assigning them to x. That is why, when we use MATLAB as we will see later, the inputs are already encoded.

Despite the code being complete and consistent of almost everything we need, it does not have an neural network classifier. The only classifiers it has are the ones mentioned in the introduction used by the original authors. Therefore, the code has been modified by removing the machine learning algorithms used by the authors because they are not needed anymore and writing the part that will perform the neural network. The added part is as shown below.

```
# 0- Nueral Net
ann_classifier = MLPClassifier(solver='sgd', alpha=1e-5, hidden_layer_sizes=(8,8,7, 2), random_state=1)
classify_sub(ann_classifier,
             x_train, y_train,
             x_test, y_test,
             confusion_matrix_folder + prefix + '_cm_ANN.csv',
             summary_folder + prefix + '_summary_ann.csv',
             'ANN'.
             verbose)
```
The above code kept diverging. For this reason, there is one little modification that has been done. The alpha constant was raised to 10. This made the neural network converge with very good results. However, the running time was very slow. It took around more than 45 minutes to run.

The code basically constructs a neural network using the 'sklearn' library in python. The neural network is a classification type neural network. The solver that is selected is 'sgd' which stands for stochastic gradient decent. This algorithm optimizes the neural network parameters until it reaches optimal hyperparameters. The hidden layers are four layers with 8, 8, 7, and 2 activation functions respectively. The activation function is kept as default which is a 'relu' activation function.

The 'classify\_sub' function is a function written by the authors of paper [1] and code developers to perform the classification and train the selected algorithm. The results of the python code are displayed in the results section.

The code in appendix A was run to display the results in the results section. The outputs that is display are:

- Accuracy matrix
- Confusion matrix
- Cross Validation

The accuracy matrix is the main result. It consists of: Recall, Precision, and F1-Score. They are calculated as follows:

$$
Precision = \frac{TP}{TP + FP}
$$

$$
Recall = \frac{TP}{TP + FN}
$$

$$
F1 = \frac{2TP}{2TP + FP + FN}
$$

Where TP is true positive, FP is false positive, FN is false negative. The results also show 'accuracy' which is calculated as follows

*Overall Accuracy* = 
$$
\frac{TP + TN}{P + N}
$$

Where TP is true positive, TN is true negative, P is positive, and N is negative.

It performs multiple iterations to train the neural network. In each iteration

The second approach to solve this problem was to prepare the x and y data in '.csv' folders. That was done using the same code of the authors of [1]. However, the classifications and their algorithms are entirely omitted. Then, the x and y data were trained via MATLAB neural network application.

### <span id="page-6-0"></span>Results

Running the code gave the following results

### <span id="page-6-1"></span>Python

The python code of the others was modifying and used for our results. However, the code seemed to have difficulties in processing the "Packet" data. As such, only bidirectional flow and unidirectional flow datasets were used to test the neural network.

The data sets that we used we shuffled and split into two segments. One segment is kept for training which is the larger one, representing 75% of all data. The other segment is kept for testing, which is the smaller one, representing 25% of all data. The part of the code that does this operation is the following

x\_train, x\_test, y\_train, y\_test = train\_test\_split(x, y, test  $size = 0.25$ , random\_state = 42)

<span id="page-7-0"></span>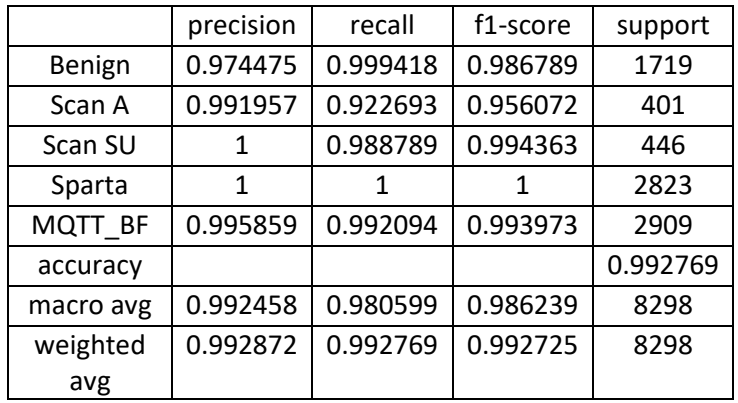

### Bidirectional Flow

### **Confusion matrix**

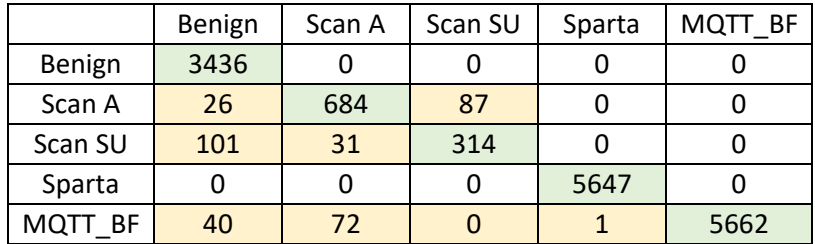

### Unidirectional Flow

<span id="page-7-1"></span>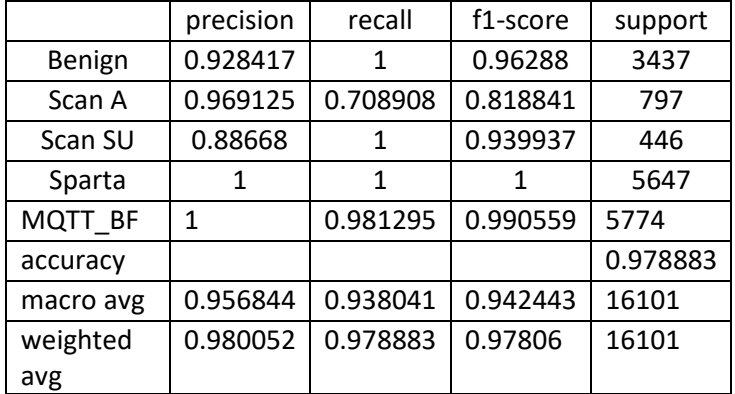

#### **Confusion matrix**

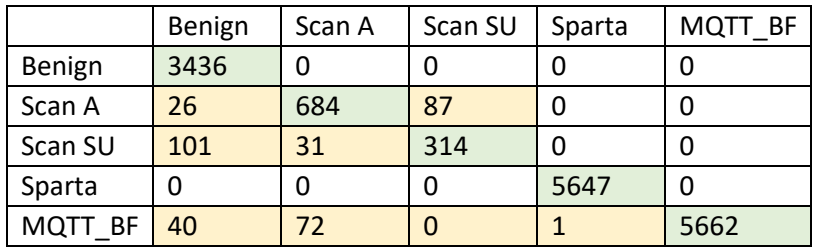

There are two common methods of validating the neural network to reach hyperparameters:

- **Cross-validation method (K-folds)**
- **Holdout validation method (Dropout Rate)**

In the above python code, the method that was used is cross-validation (k-fold) with 5 number of folds. Nevertheless, it is also worth mentioning that the k-fold method involves repeating the process of training the network for the number of k-fold times specified, which is in our case equal to five. At the end, the average of all data is taken as our result. In the next code, where we use MATLAB instead, the method that will be used for validation is holdout validation method.

#### <span id="page-8-0"></span>**MATLAB**

MATLAB has better and easier ways of visualizing data. This can make the process of trial and error easier. As part of the project, MATLAB as well as python was tested out. However, the data preparation and encoding are the only part which were left to Python. Again, the original authors code was modified such that the code returns the data that we need in .csv files that will be used in MATLAB, in the next stage. This was done by using the main function and adding the following lines of code before deleting the training and testing variables.

 np.savetxt('x\_train.csv',x\_train,delimiter=',') np.savetxt('x\_test.csv', x\_test, delimiter=',') np.savetxt('y\_train.csv', y\_train, delimiter=',') np.savetxt('y\_test.csv', y\_test, delimiter=',')

The above line produces four .csv folders however, in MATLAB, since there is already a functionality to specify the percentage of training and testing data, and the percentage of validation data in addition to that, there is not needed to have a separate folder for training and testing. We combined 'x' folders together and 'y' folders together, as a single matrix. This was done in MATLAB command window in the same directory of the .csv folder.

```
>> y1=load('y_test.csv');
>> y2=load('y_train.csv');
>> y=[y1; y2];>> y1=load('y_test.csv');
>> y2=load('y_train.csv');
>> y=[y1; y2];>> z=[x y];
```
The two above steps can be applied to both bidirectional flow and unidirectional flow. However, we will limit MATLAB to bidirectional flow. As the main intention is to test MATLAB's performance on neural networks.

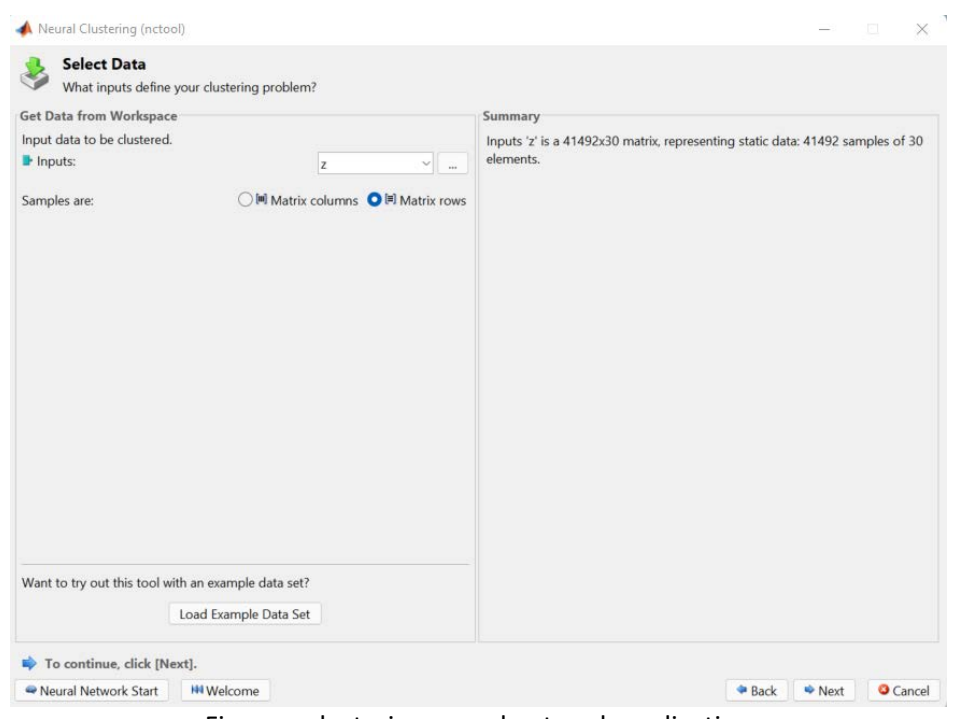

Figure – clustering neural network application

The number of sizes of two-dimensional map was set to 100 after a number of trail and errors. The number of epochs was made equal to 100 epochs. Each epoch by default in MATLAB has a number of 200 iterations.

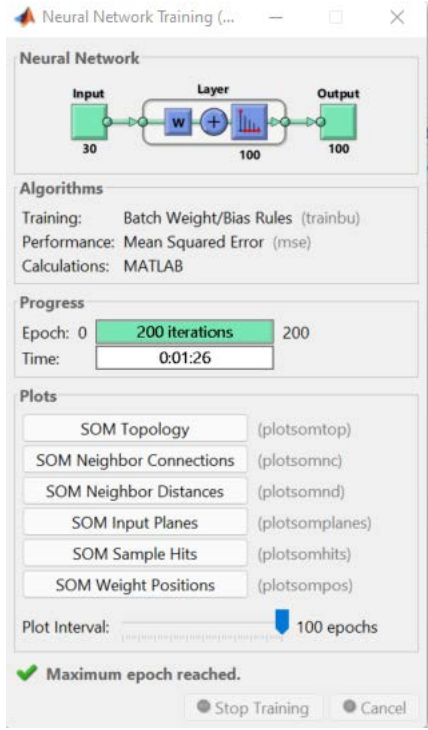

Figure – training window

The application that was selected is the pattern recognition neural network because it can also be used for classification problems which is what we are dealing with in our case.

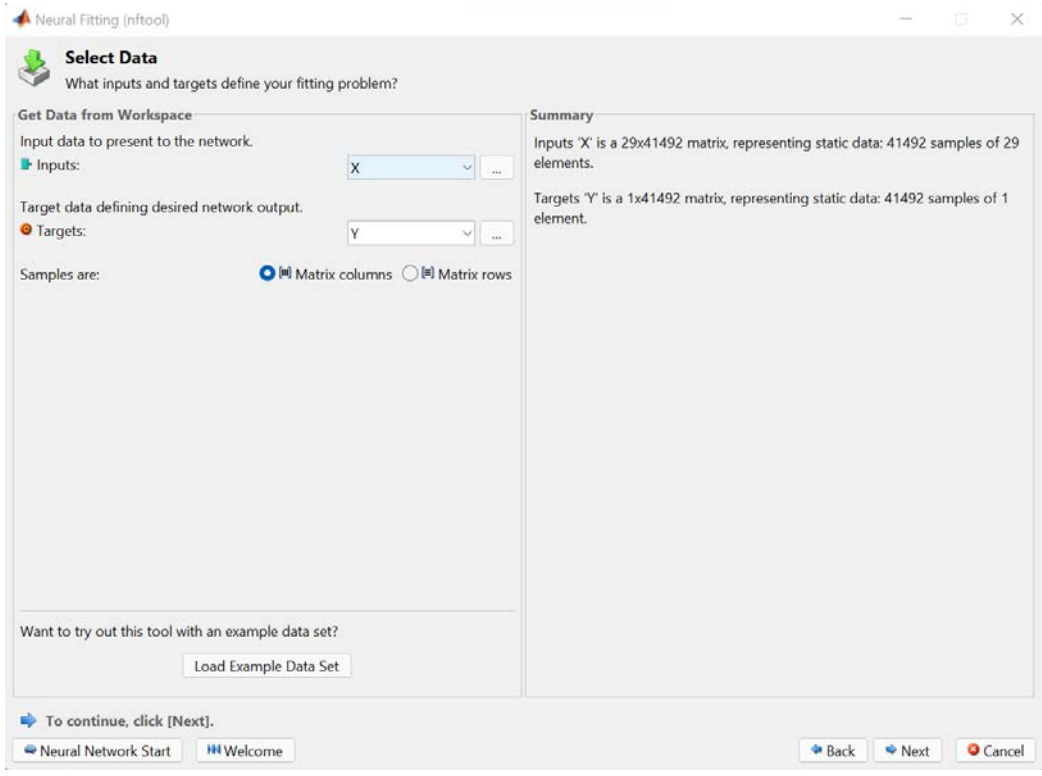

Figure – selecting the datasets in neural fitting application

Then, we partitioned the data into training, validation, and testing data. Notice that before in the python code we selected 75% training, 25% testing, and as for the validation we used cross-validation by k-fold method. Here, the case is different because the validation method is different. That is why we allocated 75% for testing, 15% for validation, and 10% for testing.

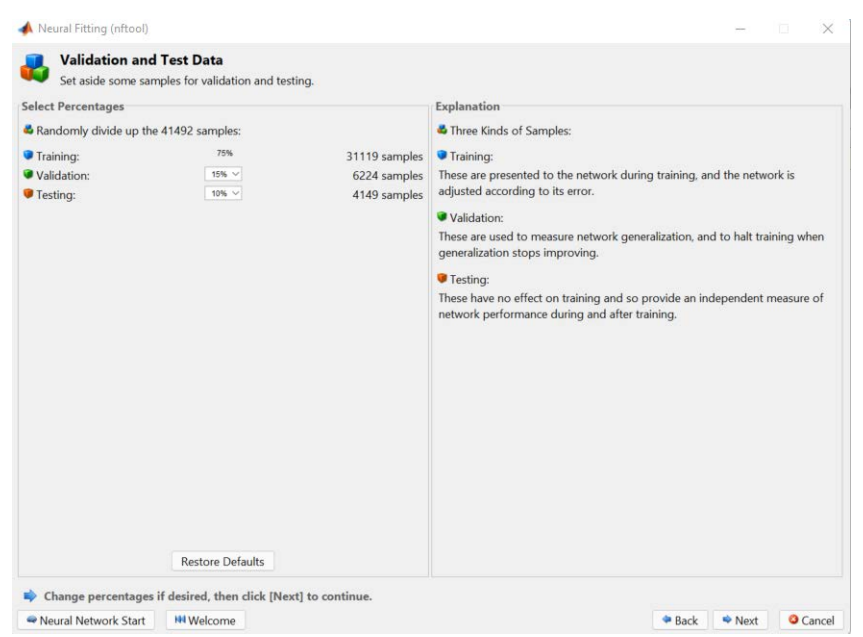

Figure – allocating training, testing, and validation data percentages

The number of hidden neurons we kept as 30. It is an accepted rule of thumb to set the number of hidden neutrals equal to the size of input plus output. Nevertheless, this still is a trial-and-error procedure.

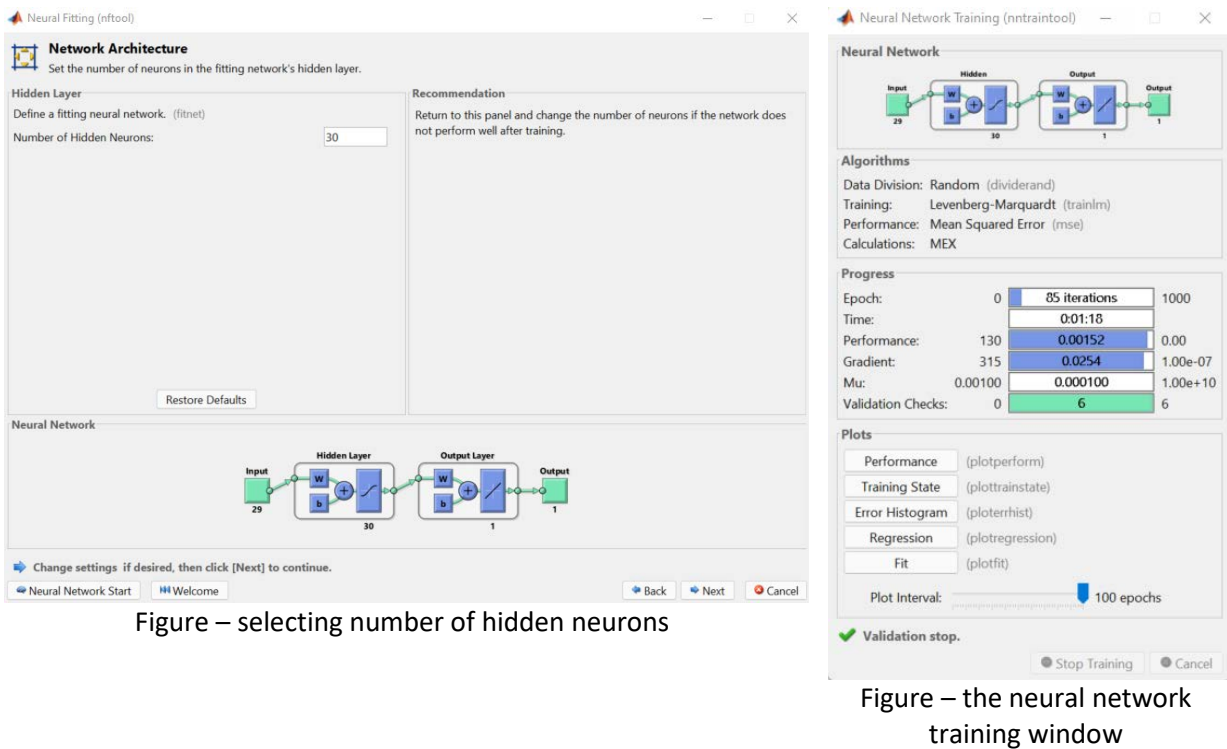

The training optimization algorithm was selected as Levenberg-Marquardt which takes less time but more memory. We needed a fast algorithm regardless of memory which is why we selected this algorithm.

The results for 30 neurons are shown in Appendix B. However, the accuracy which can be seen from the performance plot is not as desired. The curve does not converge to exactly zero. For this reason, to obtain more satisfactory results, the number of neurons in the hidden layer was increased to 50. The results are shown in the appendix B. In fact, the size of hidden neurons in Appendix B has been increased as follows to see the results:

- 30 hidden neurons
- 50 hidden neurons
- 100 hidden neurons
- 500 hidden neurons

Please refer to appendix B to see the results visualization. The running time for 500 neurons was very long. It took around 22 hours to train this neural network. At the end, it resulted in negligible enhancement in performance. The optimum number of hidden neurons is 50.

Using MATLAB shows that increasing the number of hidden neurons after 50 only slightly increases accuracy. It also reduces the speed of convergence. In the case of 500 hidden neurons, it took hours for the neural network to complete training.

### <span id="page-12-0"></span>**Discussion**

The neural network in both cases showed quite high accuracy. However, when comparing it with the results done by [1], some machine learning algorithms showed higher accuracy.

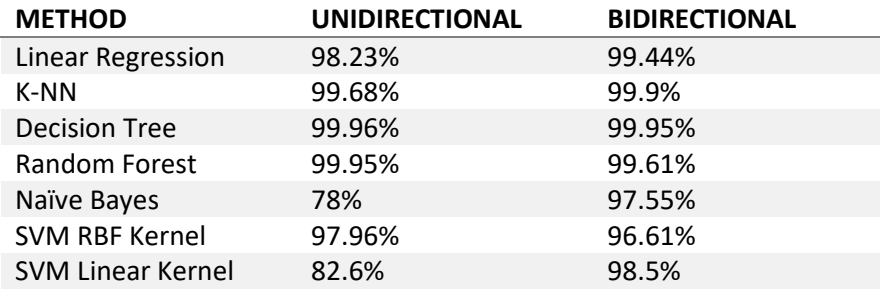

The artificial intelligence neural network used in this project achieved the following overall accuracy.

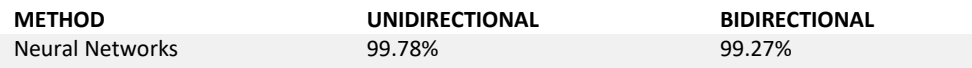

Although the accuracy is high, as mentioned other machine learning techniques achieved higher accuracy. To achieve higher accuracy in neural networks, the following can be done with trial and error:

- Increase number of nodes
- Increase number of hidden layers
- Change parameters (activation function, Alpha, tolerance, … etc.)

<span id="page-13-0"></span>Adjusting the network may increase or decrease accuracy. It may also change the speed at which such a network converges. Trail and error can take really a long time. As future improvement, trial and error may be avoided by constructing the neural network using heuristic methods, for example, use of neuroevolution. Also, another future improvement is to test the neural network on other dataset to observe its performance on new attacks, as this is important given that a network expands and adopts new technologies.

### References

[1] Hanan Hindy, Ethan Bayne, Miroslav Bures, Robert Atkinson3, Christos Tachtatzis, and Xavier Bellekens, "Machine Learning Based IoT Intrusion Detection System: An MQTT Case Study (MQTT-IoT-IDS2020 Dataset)", Selected Papers from the 12th International Networking Conference, 2020.

[2] [https://ieee-dataport.org/open-access/mqtt-iot-ids2020-mqtt-internet-things-intrusion-detection](https://ieee-dataport.org/open-access/mqtt-iot-ids2020-mqtt-internet-things-intrusion-detection-dataset)[dataset](https://ieee-dataport.org/open-access/mqtt-iot-ids2020-mqtt-internet-things-intrusion-detection-dataset)

[3] Hindy, H., Brosset, D., Bayne, E., Seeam, A.K., Tachtatzis, C., Atkinson, R.,Bellekens, X.: A taxonomy of network threats and the effect of current datasets on intrusion detection systems. IEEE Access, 2020.

[4]<https://python-course.eu/machine-learning/dropout-neural-networks-in-python.php>

[5[\]https://brilliant.org/wiki/backpropagation/#:~:text=Backpropagation%2C%20short%20for%20%22ba](https://brilliant.org/wiki/backpropagation/#:%7E:text=Backpropagation%2C%20short%20for%20%22backward%20propagation,to%20the%20neural%20network) [ckward%20propagation,to%20the%20neural%20network's%20weights.](https://brilliant.org/wiki/backpropagation/#:%7E:text=Backpropagation%2C%20short%20for%20%22backward%20propagation,to%20the%20neural%20network)

### <span id="page-15-0"></span>Appendix A

This appendix shows the python code of this project.

#!/usr/bin/env python3

```
# -*- coding: utf-8 -*-
"""
```
Created on Thu Aug 29 12:14:12 2019

@author: hananhindy  $"''"$ 

import pandas as pd import numpy as np import os import argparse import pdb as debugger

from sklearn.preprocessing import OneHotEncoder ##from sklearn.linear model import LogisticRegression ##from sklearn.neighbors import KNeighborsClassifier ##from sklearn.svm import SVC, LinearSVC ##from sklearn.naive bayes import GaussianNB ##from sklearn.tree import DecisionTreeClassifier ##from sklearn.ensemble import RandomForestClassifier from sklearn.model\_selection import train\_test\_split, StratifiedKFold from sklearn.metrics import classification\_report

```
#import neural network
from sklearn.neural_network import MLPClassifier
```

```
# Helper Function
def str2bool(v):
   if v.lower() in ('yes', 'true', 't', 'y', '1'):
      return True
   elif v.lower() in ('no', 'false', 'f', 'n', '0'):
      return False
   else:
      raise argparse.ArgumentTypeError('Boolean value expected.')
```
#protocols = ['ARP', 'CDP', 'CLDAP', 'DATA', 'DNS', 'DTLS', 'DTP', 'ECHO', 'ICMP', 'ISAKMP','MDNS', 'NAT-PMP', 'NBNS', 'NFS', 'NTP', 'PORTMAP', 'RADIUS', 'RIP', 'SRVLOC', 'SNMP', 'SSH', 'STP', 'TCP', 'UDP', 'XDMCP', 'MQTT', 'MPEG\_PMT', 'MP2T', 'MPEG\_PAT', 'DVB\_SDT'] #label\_encoder = LabelEncoder().fit(protocols)

```
one_hot_encoder = None
```

```
def load_file(path, mode, is_attack = 1, label = 1, folder_name='Ui/', sliceno = 0, verbose = True):
   #global label_encoder
   global one_hot_encoder
```

```
 #attacker_ips = ['192.168.2.5']
   columns_to_drop_packet = ['timestamp', 'src_ip', 'dst_ip', 'ip_flags', 'tcp_flags', 'mqtt_flags']
  columns to drop uni = ['proto', 'ip src', 'ip dest']columns to drop bi = ['proto', 'ip_src', 'ip_dst']
  if os.path.getsize(path)//10 ** 9 > 0:
    x = np{\cdot}zeros((0,0))for chunk in pd.read \cos(\text{path}, \text{chunksize}=10 ** 6):
       chunk.drop(columns = columns_to_drop_packet, inplace = True)
       chunk = chunk[chunk.columns.drop(list(chunk.filter(regex='mqtt')))]
      chunk = chunk.find(-1)with open(folder_name + 'instances_count.csv','a') as f:
        f.write('{}, {} \n'.format(path, chunk.shape[0]))
       x_temp = chunk.loc[chunk['is_attack'] == is_attack] 
      x_t temp.drop('is_attack', axis = 1, inplace = True)
      #x_temp['protocol'] = label_encoder.transform(x_temp['protocol'])
      if one hot encoder == None:
          one_hot_encoder = OneHotEncoder(categorical_features=[0], n_values=30)
        x temp = one hot encoder.fit transform(x temp).toarray()
       else:
        x temp = one hot encoder.transform(x temp).toarray()
      x_t temp = np.unique(x_temp, axis = 0)
      if x.size == 0:
         x = x_t temp
       else:
        x = npconcconcatenate((x, x_t, \text{temp}), \text{axis} = 0)x = np.unique(x, axis = 0) else:
    dataset = pd.read csv(path)
    if mode == 1 or mode == 2:
       dataset = dataset.loc[dataset['is_attack'] == is_attack]
# if is_attack == 0:
# dataset = dataset.loc[operator.and_(dataset['ip_src'].isin(attacker_ips) == False, 
dataset['ip_dst'].isin(attacker_ips) == False)]
# else:
# dataset = dataset.loc[operator.or_(dataset['ip_src'].isin(attacker_ips), 
dataset['ip_dst'].isin(attacker_ips))]
# 
    if mode == 0:
```

```
 dataset.drop(columns=[columns_to_drop_packet], inplace = True)
     dataset = dataset[dataset.columns.drop(list(dataset.filter(regex='mqtt')))]
   elif mode == 1:
     dataset.drop(columns = columns_to_drop_uni, inplace = True)
   elif mode == 2:
    dataset.drop(columns = columns to drop bi, inplace = True)
   if verbose: 
     print(dataset.columns)
   dataset = dataset.fillna(-1)
  if mode == 0:
    x = dataset.loc[dataset['is_attack'] == is_attack]
     x.drop('is_attack', axis=1, inplace=True)
     #x['protocol'] = label_encoder.transform(x['protocol'])
    if one hot encoder == None:
        one_hot_encoder = OneHotEncoder(categorical_features=[0], n_values=30)
      x = one\_hot\_encoder.fit\_transform(x).toarray() else:
       x = one hot encoder.transform(x).toarray()
   else:
     x = dataset.values
with open(folder_name + 'instances_count.csv','a') as f:
  f.write('all, \{\} \n\in \text{format}(\text{path}, x.\text{shape[0]}))x = np.unique(x, axis = 0)with open(folder_name + 'instances_count.csv','a') as f:
  f.write('unique, \{\}, \{\}\'.format(path, x.shape[0]))
if (mode == 1 and x.shape[0] > 100000) or (mode == 2 and x.shape[0] > 50000):
    temp = x.shape[0]/10 start = sliceno * temp
    end = start + temp - 1x = x[start:end,:] with open(folder_name + 'instances_count.csv','a') as f:
      f.write('Start, \}, End, \} \narrow format(start, end))
 elif mode == 0:
   if x.shape[0] > 15000000:
     temp = x.shape[0] // 400
     start = sliceno * temp
    end = start + temp - 1x = x[start:end,:]with open(folder_name + 'instances_count.csv','a') as f:
       f.write('Start, \}, End, \} \n'.format(start, end))
   elif x.shape[0] > 10000000:
```

```
 temp = x.shape[0] // 200
       start = sliceno * temp
      end = start + temp - 1x = x[start:end,:]with open(folder_name + 'instances_count.csv','a') as f:
        f.write('Start, \}, End, \} \in \mathcal{S} format(start, end))
     elif x.shape[0] > 100000:
      temp = x.shape[0]/10 start = sliceno * temp
      end = start + temp - 1x = x[start:end,:] with open(folder_name + 'instances_count.csv','a') as f:
        f.write('Start, \}, End, \} \n'.format(start, end))
   y = np.full(x.shape[0], label)
  with open(folder_name + 'instances_count.csv','a') as f:
    f.write('slice, \{\}, \{\} \infty'.format(path, x.shape[0]))
   return x, y
def classify_sub(classifier, x_train, y_train, x_test, y_test, cm_file_name, summary_file_name, 
classifier_name, verbose = True):
   classifier.fit(x_train, y_train)
  pred = classifier.predict(x test)cm = pd.crosstab(y-test, pred) cm.to_csv(cm_file_name) 
  pd.DataFrame(classification_report(y_test, pred, output_dict = True,
zero_division=0)).transpose().to_csv(summary_file_name)
   if verbose:
     print(classifier_name + ' Done.\n')
   del classifier
   del pred
   del cm
def classify(random_state, x_train, y_train, x_test, y_test, folder_name, prefix = "", verbose = True):
   confusion_matrix_folder = os.path.join(folder_name, 'Confusion_Matrix/') 
   summary_folder = os.path.join(folder_name, 'Summary/') 
   if os.path.isdir(confusion_matrix_folder) == False:
      os.mkdir(confusion_matrix_folder)
  if os.path.isdir(summary folder) == False:
       os.mkdir(summary_folder)
```

```
 # 0- Nueral Net
  ann_classifier = MLPClassifier(activation='relu',solver='adam', alpha=10,
hidden_layer_sizes=(8,8,9,10, 2), random_state=random_state)
  # zip 1 > ann classifier = MLPClassifier(activation='relu',solver='adam', alpha=0.1,
hidden layer sizes=(240,120), random state=random state)
  #ann_classifier = MLPClassifier(activation='tanh',solver='sgd', alpha=10, tol=0.00000001,
max_iter=3000, n_iter_no_change=5000, hidden_layer_sizes=(8,8,8),warm_start=True,
random_state=random_state,verbose=True)
  classify_sub(ann_classifier,
         x_train, y_train, 
         x_test, y_test, 
         confusion_matrix_folder + prefix + '_cm_ANN.csv', 
         summary_folder + prefix + '_summary_ann.csv',
         'ANN',
         verbose)
## # 1- Linear
## linear_classifier = LogisticRegression(random_state = random_state)
## classify_sub(linear_classifier, 
## x_train, y_train, 
## x_test, y_test, 
## confusion_matrix_folder + prefix + '_cm_linear.csv', 
## summary_folder + prefix + '_summary_linear.csv',
## 'Linear',
## verbose)
## 
## # 2- KNN
## knn_classifier = KNeighborsClassifier()
## classify_sub(knn_classifier, 
## x_train, y_train, 
## x_test, y_test, 
## confusion_matrix_folder + prefix + '_cm_knn.csv',
## summary_folder + prefix + '_summary_knn.csv',
## 'KNN',
## verbose)
## 
## #3- RBF SVM
## kernel_svm_classifier = SVC(kernel = 'rbf', random_state = random_state, gamma='scale')
## classify_sub(kernel_svm_classifier, 
## x_train, y_train, 
## x_test, y_test, 
## confusion_matrix_folder + prefix + '_cm_kernel_svm.csv', 
## summary_folder + prefix + '_summary_kernel_svm.csv',
## 'SVM',
## verbose)
## 
## #4- Naive Bayes
```

```
# naive classifier = GaussianNB()
## classify_sub(naive_classifier, 
## x_train, y_train, 
## x_test, y_test, 
## confusion_matrix_folder + prefix + '_cm_naive.csv',
## summary_folder + prefix + '_summary_naive.csv',
## 'Naive',
## verbose)
##
## #5- Decision Tree
## decision_tree_classifier = DecisionTreeClassifier(criterion = 'entropy', random_state =
random state)
## classify_sub(decision_tree_classifier, 
## x_train, y_train, 
## x test, y test,
## confusion_matrix_folder + prefix + '_cm_decision_tree.csv', 
## summary_folder + prefix + '_summary_decision_tree.csv',
## 'Decision Tree',
## verbose)
## 
## #6- Random Forest
## random_forest_classifier = RandomForestClassifier(n_estimators = 10, criterion = 'entropy',
random state = random state)
## classify_sub(random_forest_classifier, 
## x_train, y_train, 
## x test, y test,
## confusion_matrix_folder + prefix + '_cm_random_forest.csv', 
## summary_folder + prefix + '_summary_random_forest.csv',
## 'Random Forest',
## verbose)
##
## # 7- Linear SVM 
## svm_classifier = LinearSVC(random_state = random_state)
## classify_sub(svm_classifier, 
## x_train, y_train, 
## x_test, y_test, 
## confusion_matrix_folder + prefix + '_cm_svm.csv', 
## summary_folder + prefix + '_summary_svm.csv',
## 'SVM',
## verbose)
if name = " main ":
  parser = argparse.ArgumentParser()
  parser.add argument('-mode', type = int, default = 1) parser.add_argument('--output', default='Classification_Bi')
   parser.add_argument('--verbose', type = str2bool, default = True)
   args = parser.parse_args()
```

```
 for slice_number in range(10):
   prefix = ''
   if args.mode == 1:
     prefix = 'uniflow_' 
   elif args.mode == 2:
     prefix = 'biflow_'
   if args.verbose:
     print('Starting Slice #: {}'.format(slice_number))
     print('Start Classification')
  random state = 0folder_name = '{}_{2}}/'.format(args.output, slice_number)
  if os.path.isdir(folder name) == False: os.mkdir(folder_name)
   x, y = load_file(prefix + 'normal.csv', 
             args.mode, 
             0, 0, 
             folder_name, 
             slice_number,
             args.verbose)
   x_temp, y_temp = load_file(prefix + 'scan_A.csv', 
                   args.mode, 
                   1, 1, 
                   folder_name,
                   slice_number,
                   args.verbose)
  x = npconcconcatenate((x, x_temp), axis = 0)
  y = np.append(y, y, temp) del x_temp, y_temp
   x_temp, y_temp = load_file(prefix + 'scan_sU.csv', 
                   args.mode, 
                   1, 2, 
                   folder_name,
                   slice_number,
                   args.verbose)
  x = npconconcatenate((x, x_temp), axis = 0)
  y = np.append(y, y, temp) del x_temp, y_temp
```

```
x_t temp, y_t temp = load_file(prefix + 'sparta.csv',
                 args.mode, 
                 1, 3,
                 folder_name,
                slice_number,
                 args.verbose)
x = npconcconcatenate((x, x_temp), axis = 0)
y = np.append(y, y_temp) del x_temp, y_temp
 x_temp, y_temp = load_file(prefix + 'mqtt_bruteforce.csv', 
                 args.mode,
                 1, 4, 
                folder_name,
                 slice_number,
                 args.verbose)
x = npconcconcatenate((x, x_temp), axis = 0)
y = np.append(y, y_t) del x_temp, y_temp
x_{\text{train}}, x_{\text{test}}, y_{\text{train}}, y_{\text{test}} = train_test_split(x, y,
                               test size = 0.25,
                               random_state = 42)
 #Up till here, the x and y sets are created and ready for use
 classify(random_state, x_train, y_train, x_test, y_test, 
      folder_name, "slice_{}_no_cross_validation".format(slice_number), args.verbose)
kfold = StratifiedKFold(n_splits = 5, shuffle = True, random_state = 0) counter = 0
 for train, test in kfold.split(x, y):
   classify(random_state, x[train], y[train], x[test], y[test], 
        folder_name, "slice_{}_k_{}".format(slice_number, counter), args.verbose)
   counter += 1
 del x
 del y
 del x_train
 del x_test
del y_train
 del y_test
```
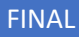

# <span id="page-23-0"></span>Appendix B

### **Results of 30 neurons**

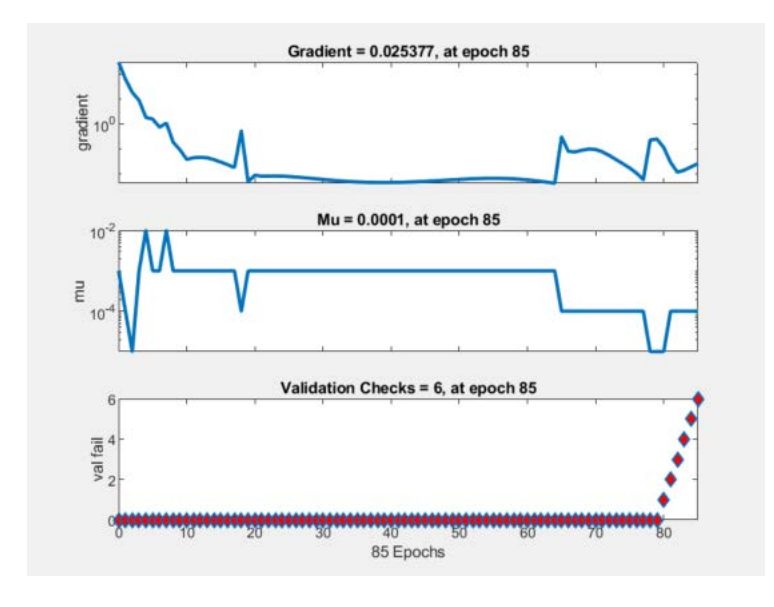

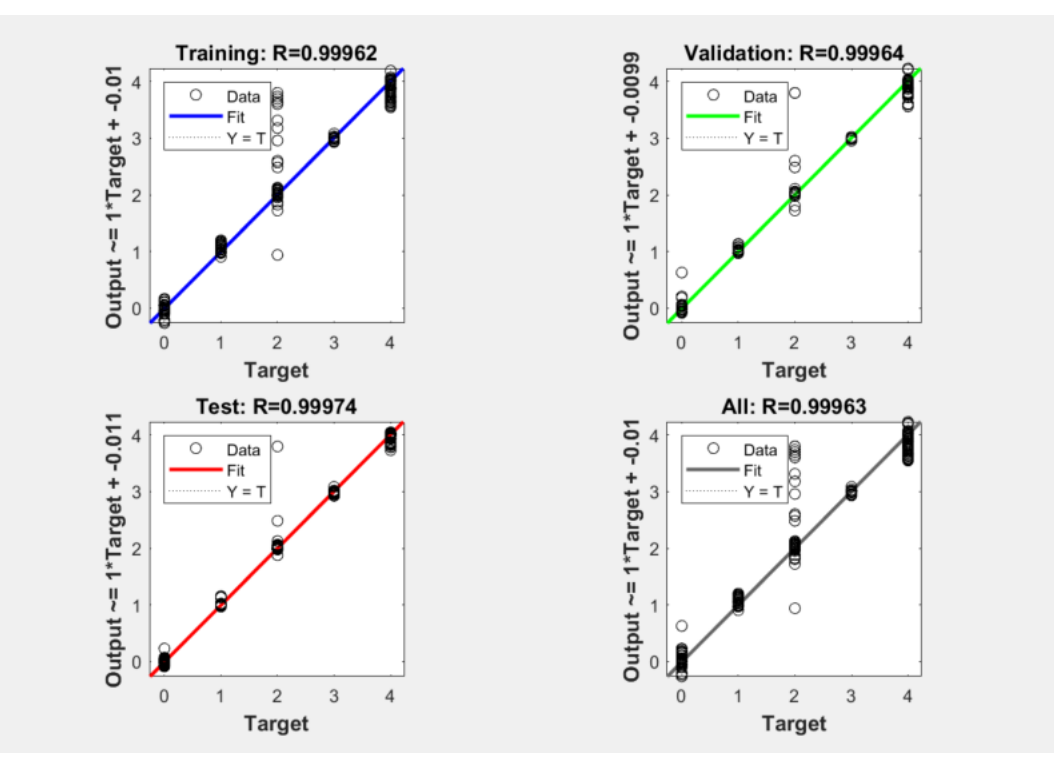

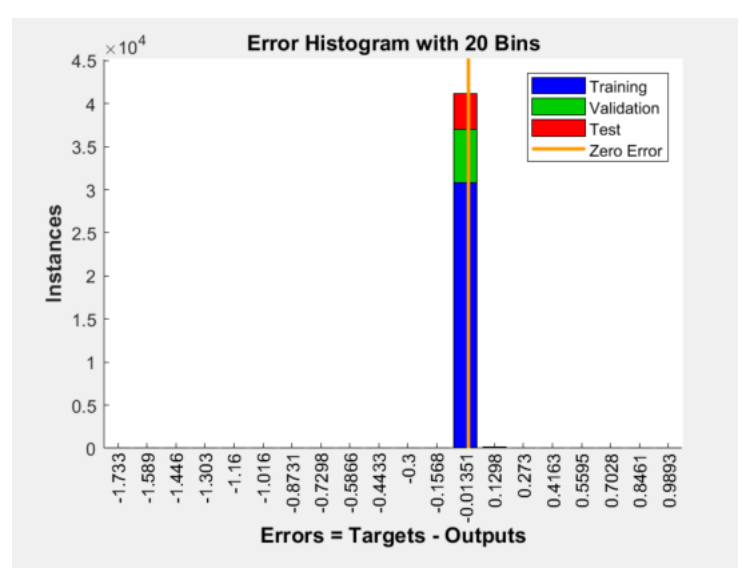

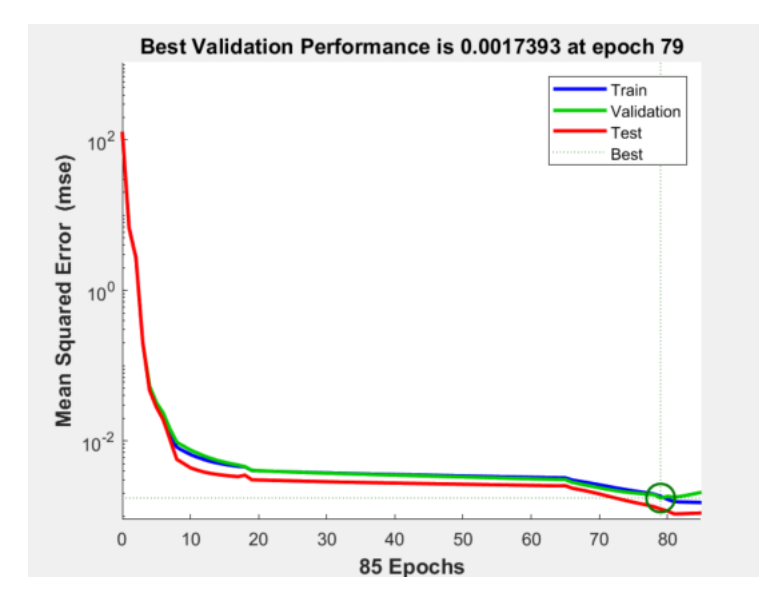

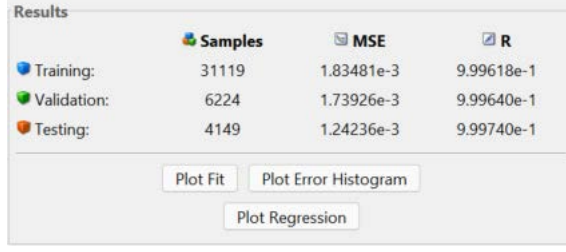

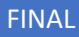

#### **Results of 50 neurons**

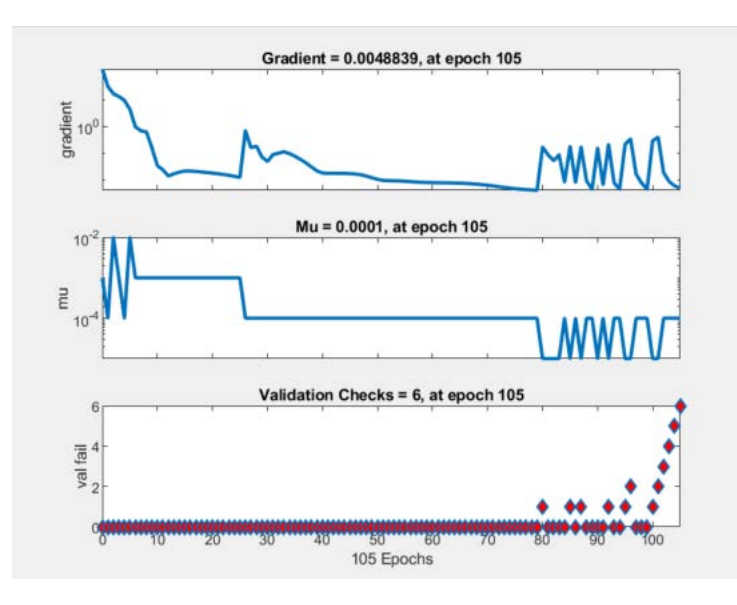

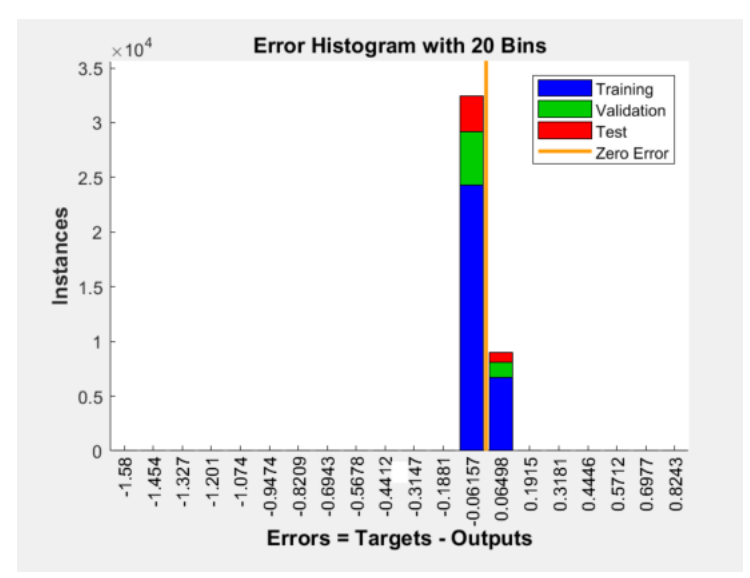

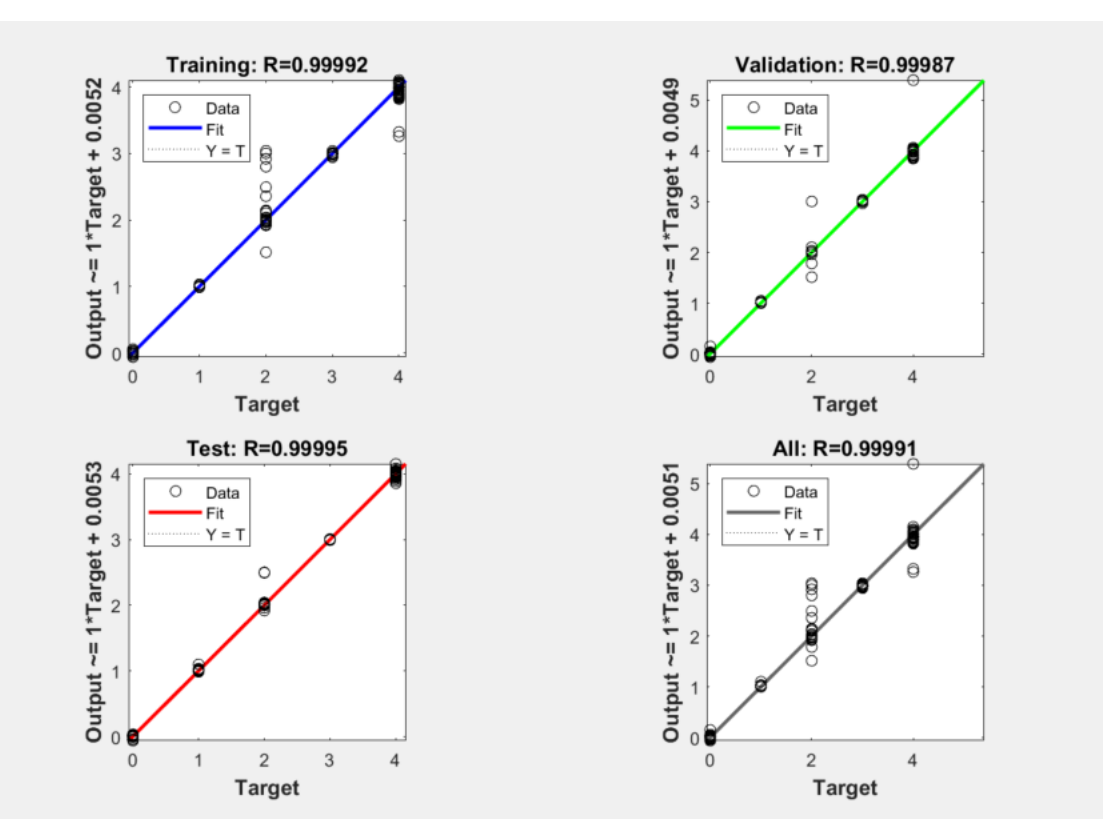

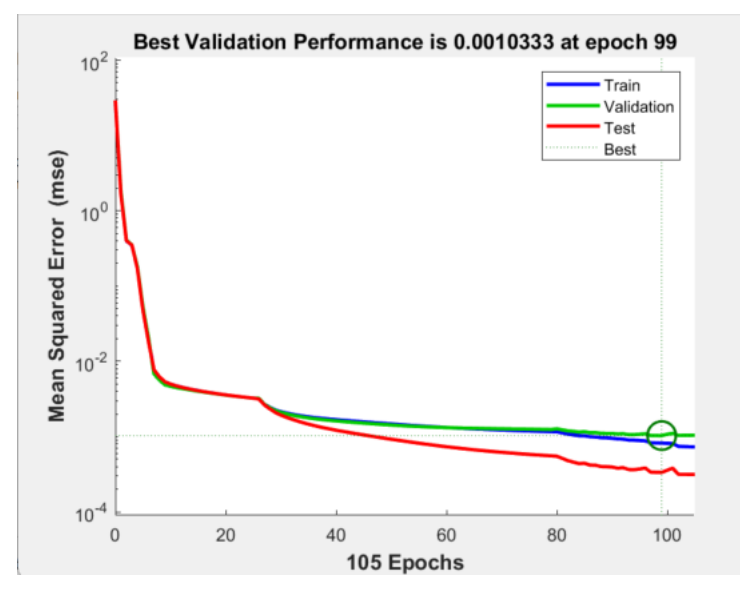

#### **Results for 100 hidden neurons size**

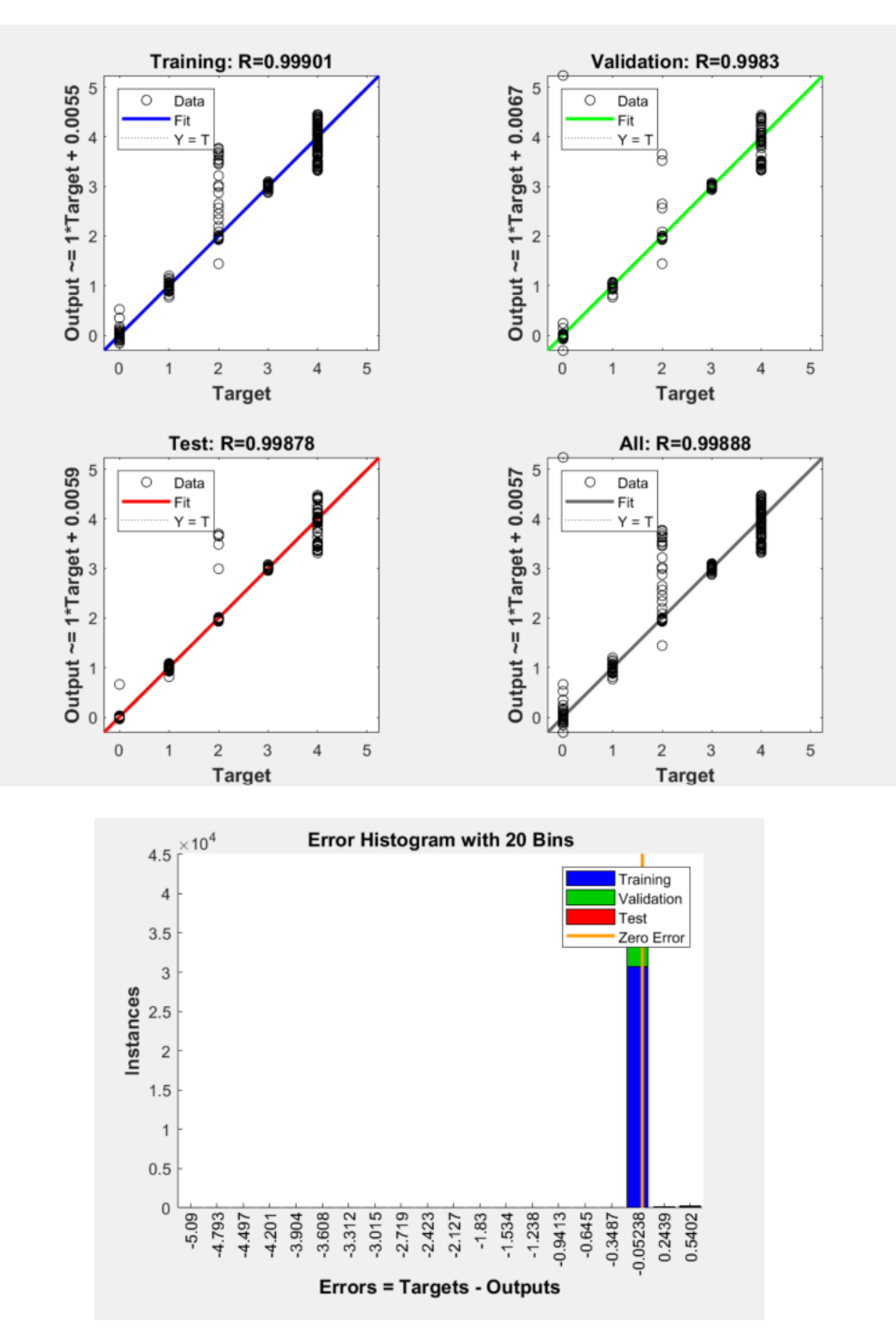

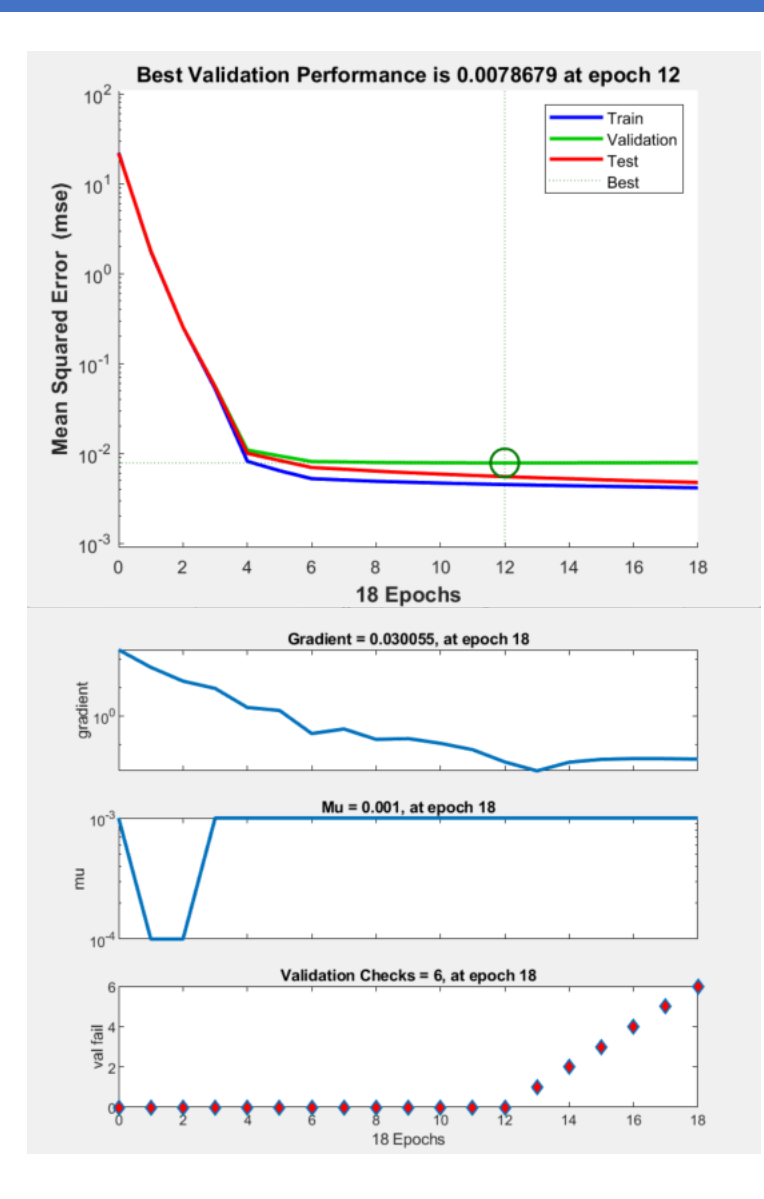

### Results for 500 hidden neurons

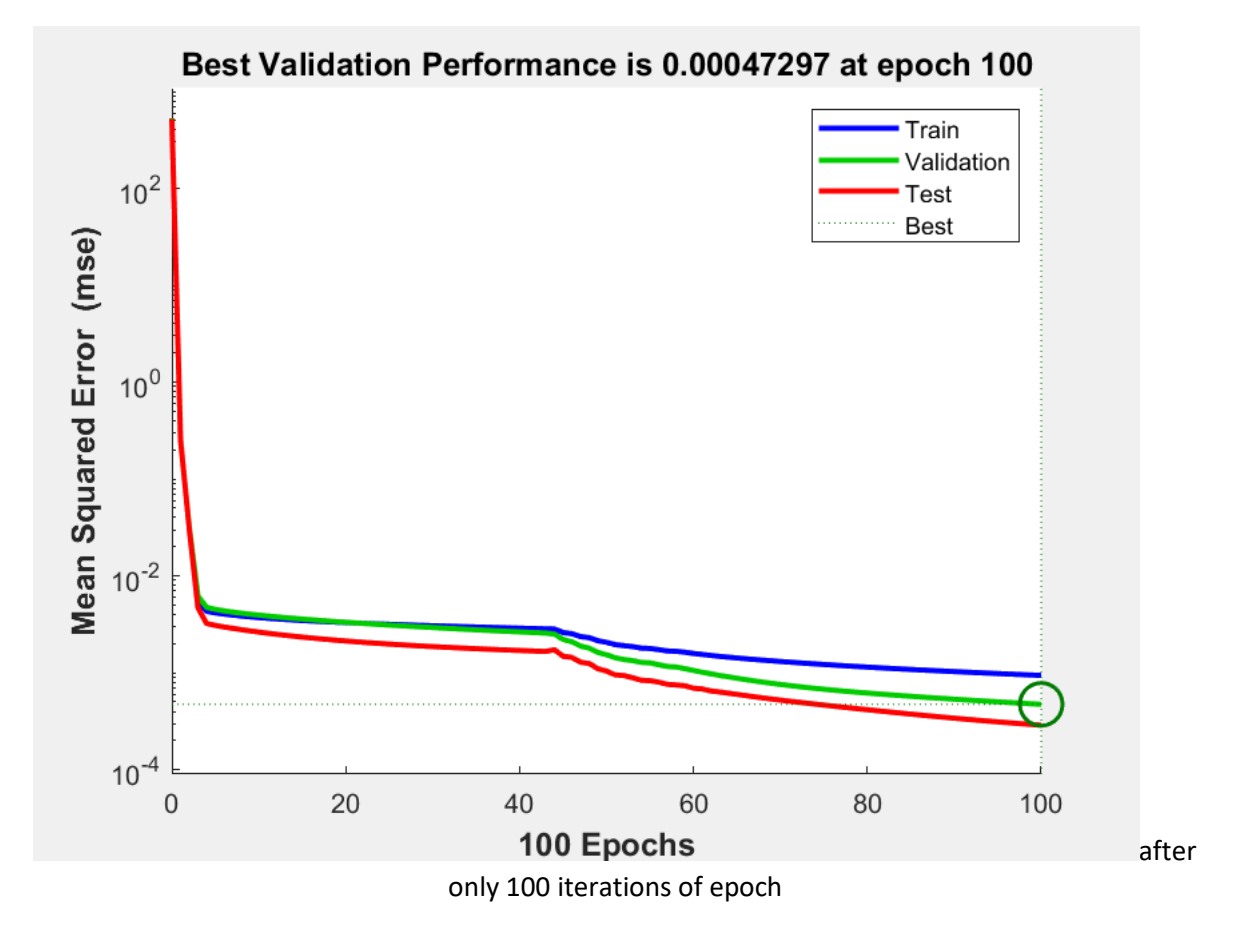

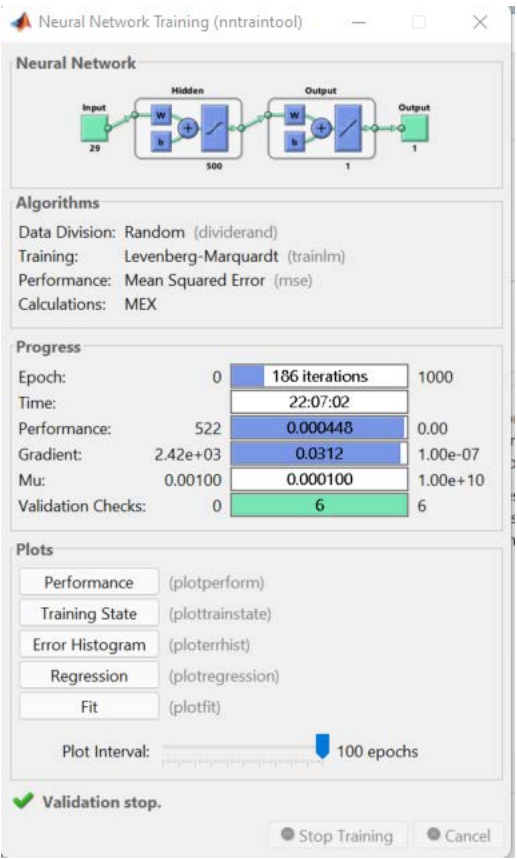

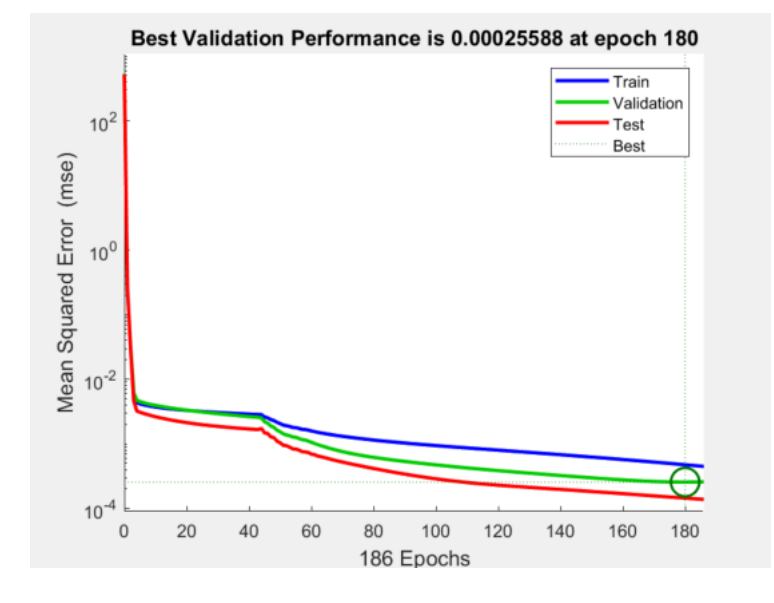

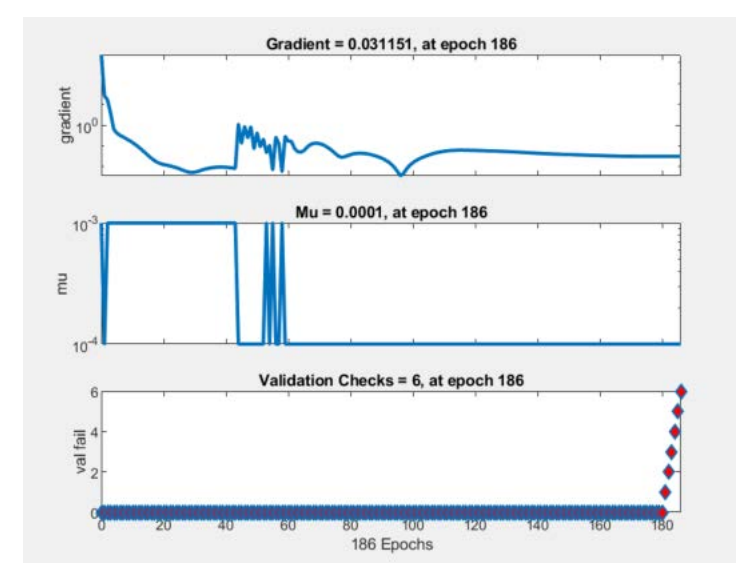

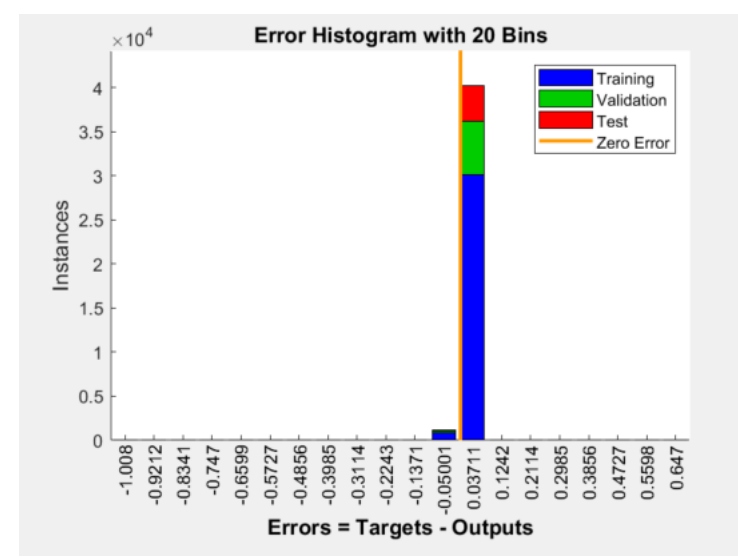

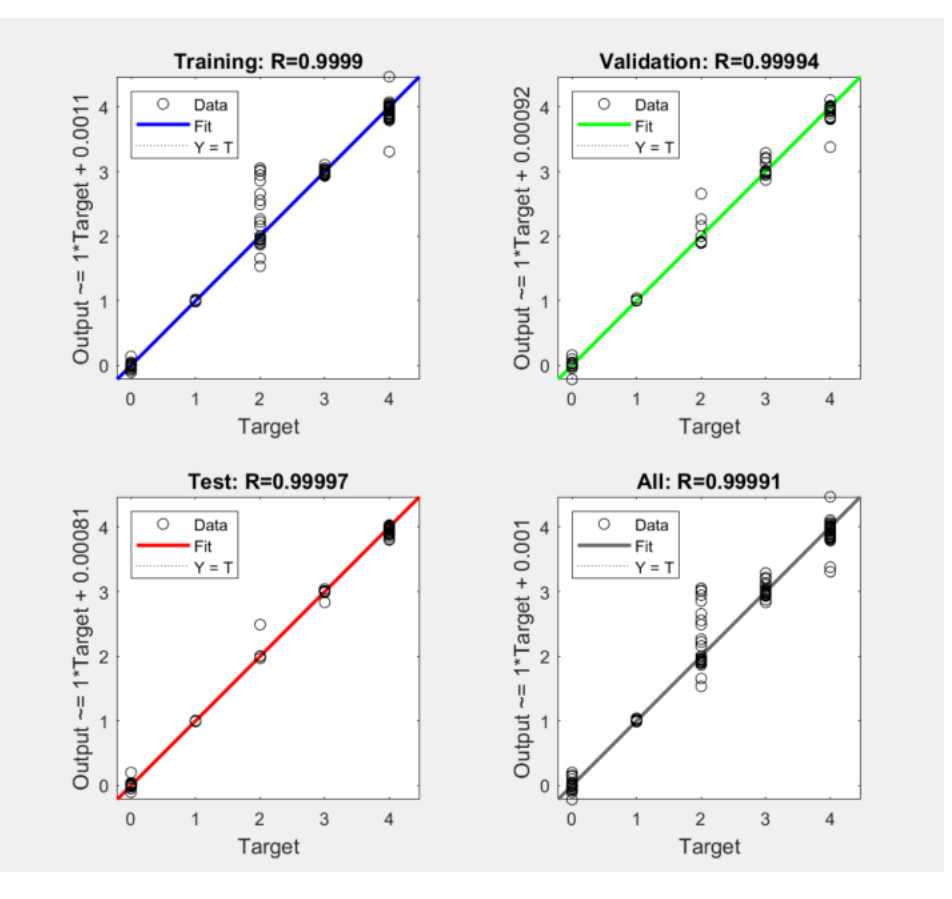